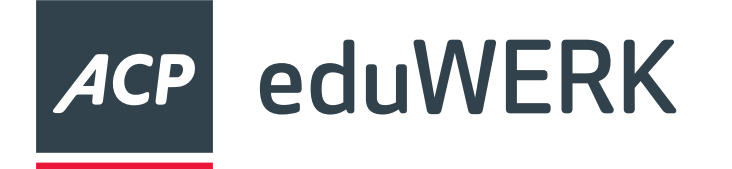

# **MDM Webinar für Windows-Schulen**

**30.04.2024**

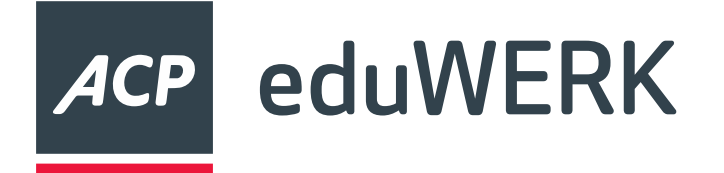

#### **Abkürzungen**

- M365 Microsoft 365
- MDM Mobile Device Management
- Intune = Endpoint Manager => Intune
- Azure AD = Entra ID
- Schulcloud = Ihre Microsoft 365 Umgebung

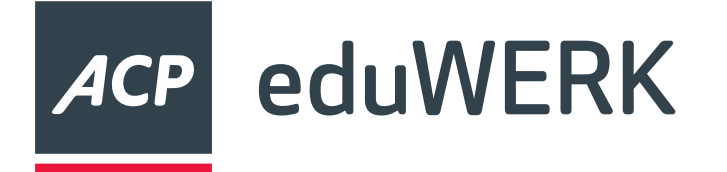

## **Überlegungen**

- unterschiedliche Szenarien möglich
- Netzwerkauslastung
- Daten sichern
- Testen
- Rollbackplan
- Fragen Sie den MDM-Support

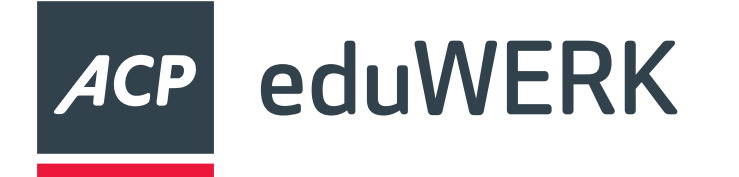

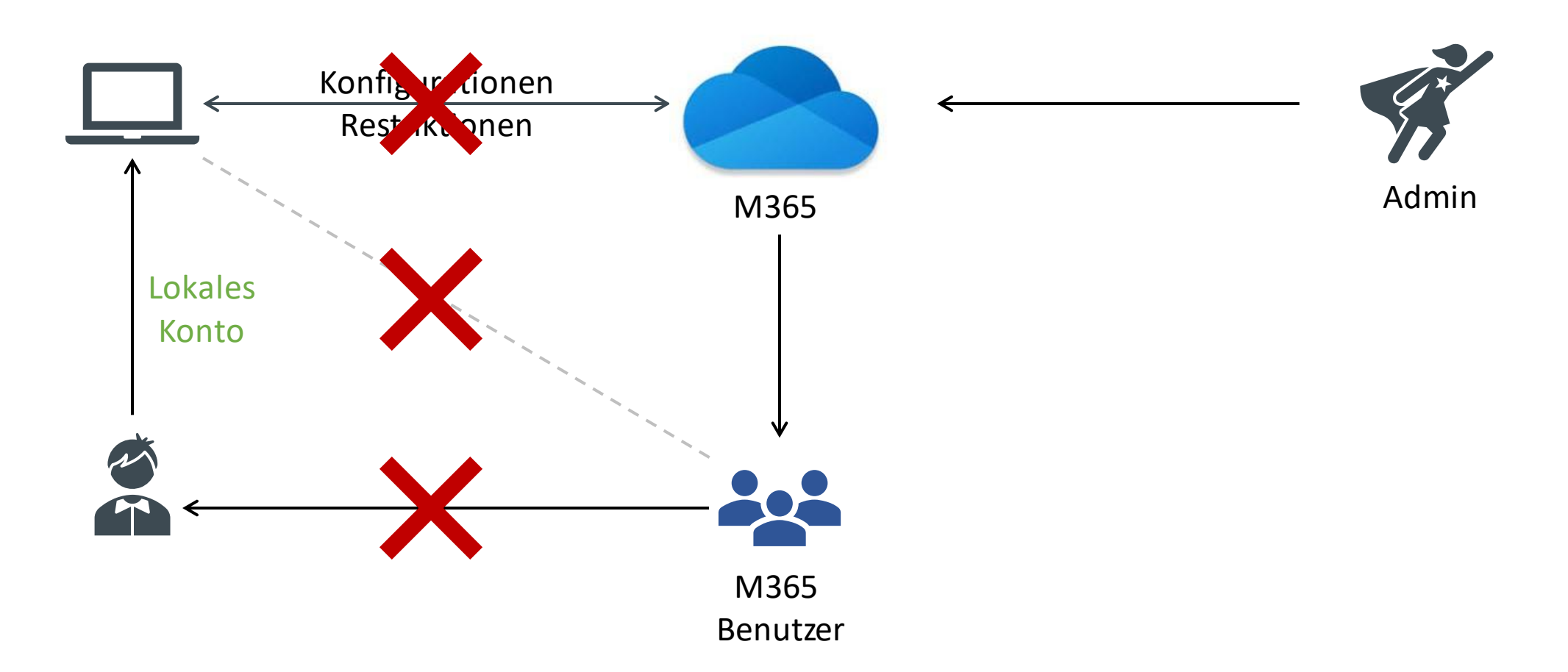

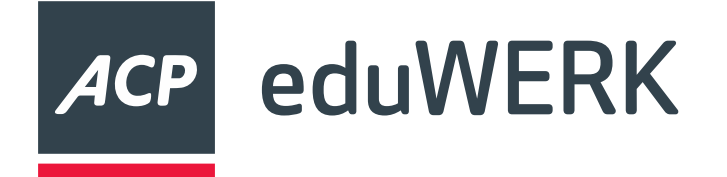

- Daten sichern
- Geräte und Benutzer exportieren
- Lokales Administratorkonto erstellen
- Bitlockerschlüssel sichern
- Ggf. aus Autopilot entfernen
- Geräte aus Intune abkoppeln

## **Ablauf**

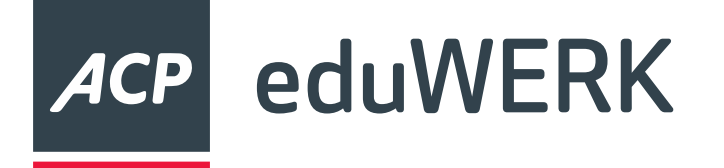

**Daten sichern**

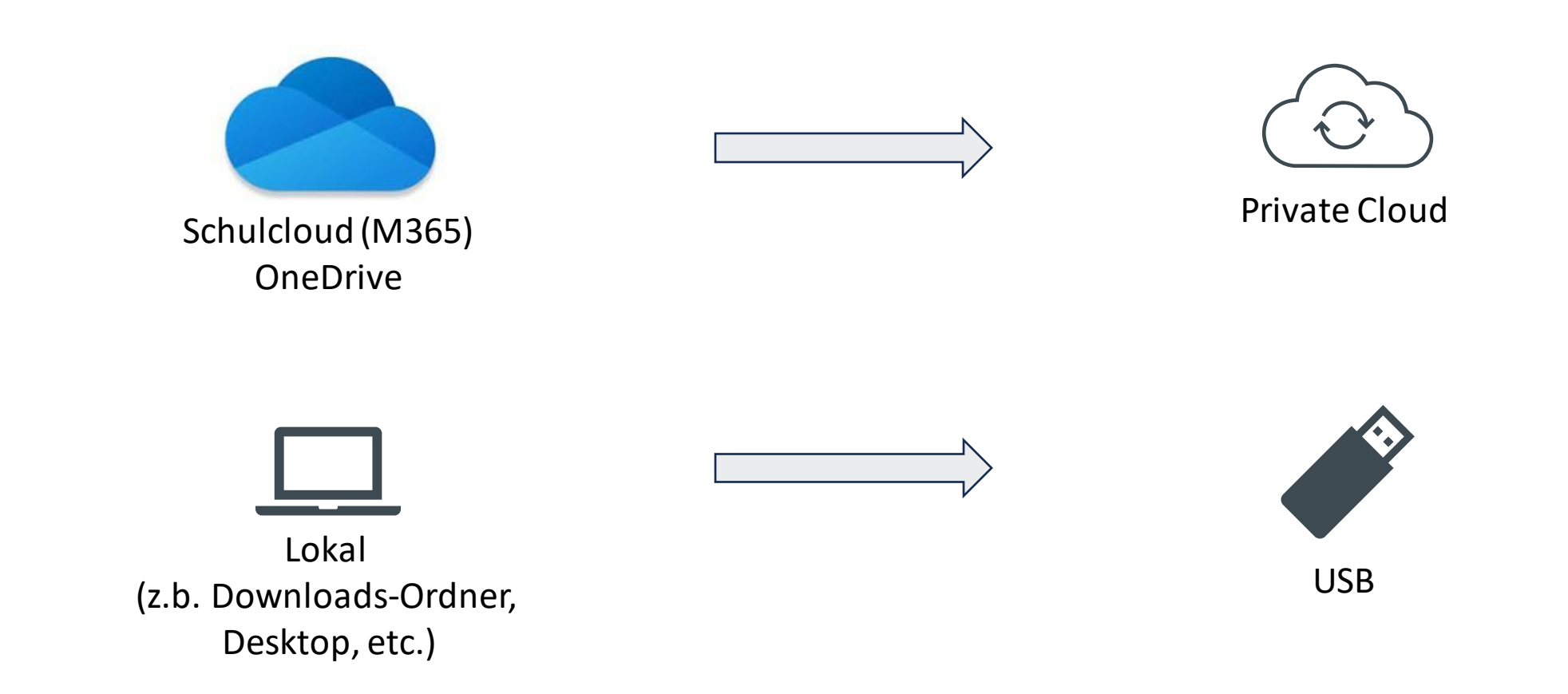

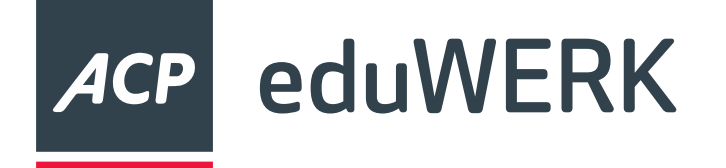

#### **…über Schulcoud**

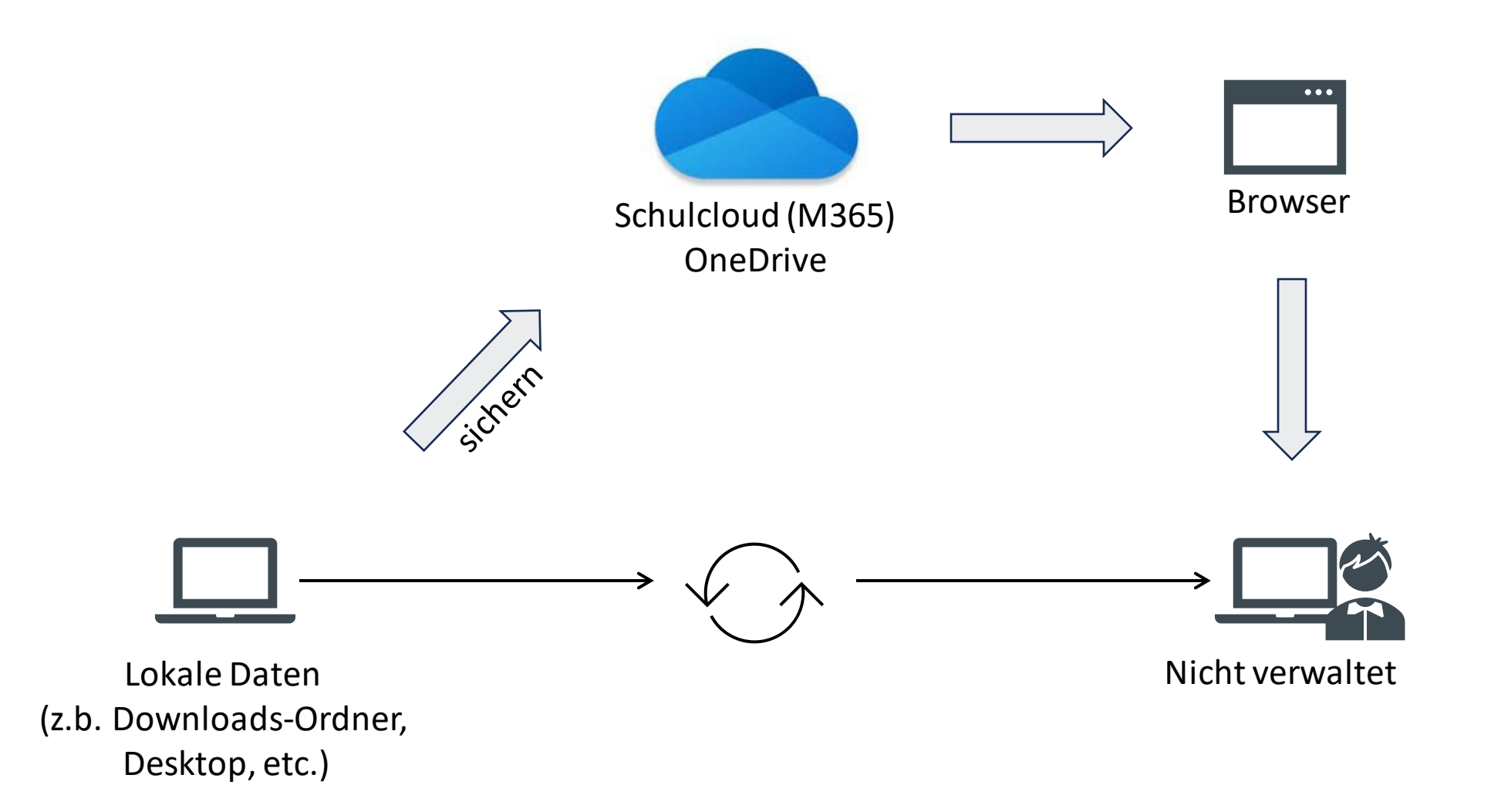

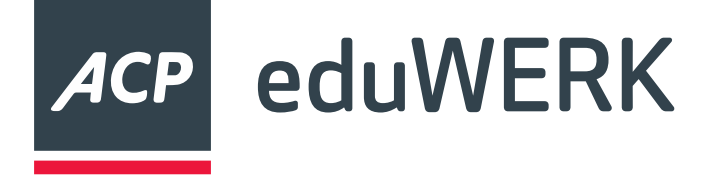

#### **DEMO**

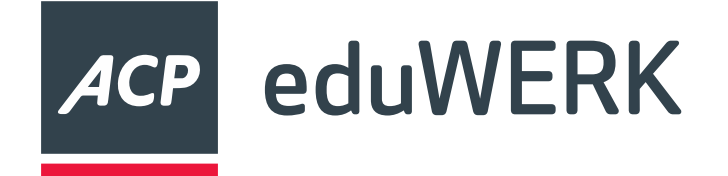

#### **Geräte Exportieren**

#### Microsoft Intune Admin Center

K Problembehandlung +

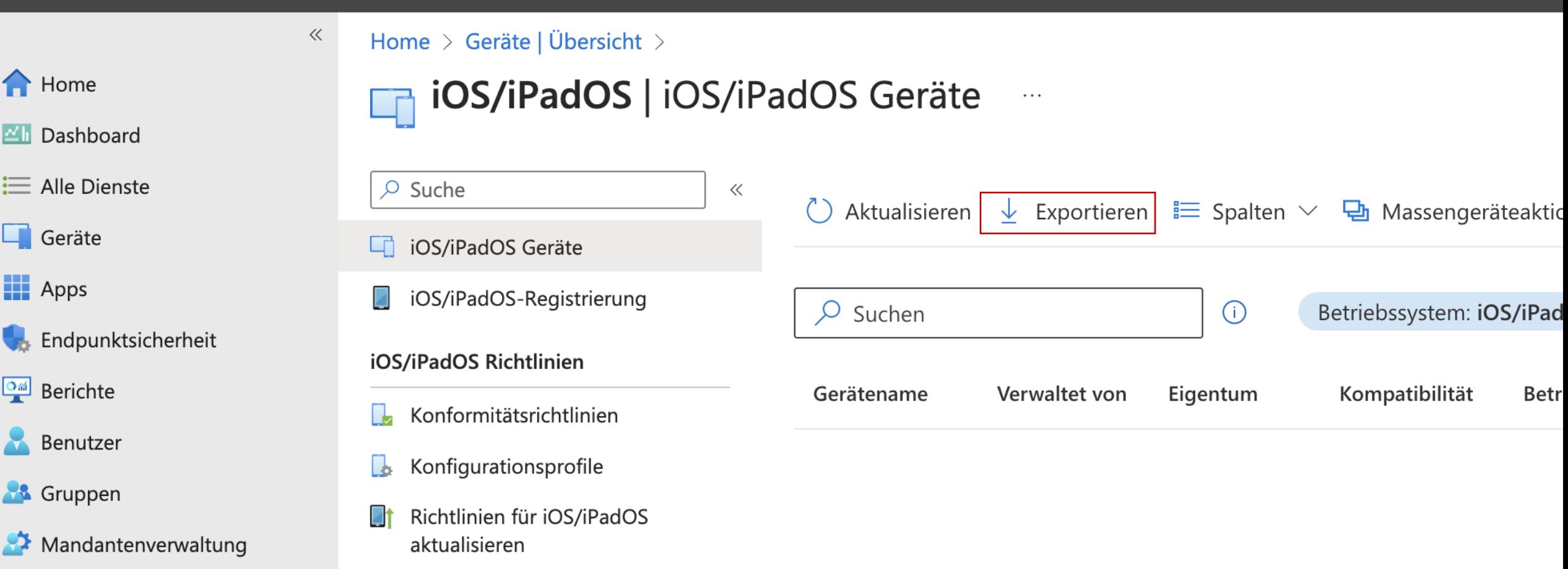

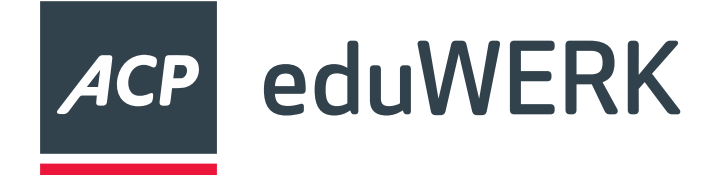

#### **Geräte Exportieren**

#### Microsoft Intune Admin Center

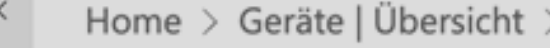

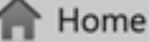

```
Dashboard
```
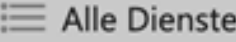

 $\Box$  Geräte

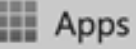

Endpunktsicherheit

**PE Berichte** 

**Benutzer** 

& Gruppen

Mandantenverwaltung

Froblembehandlung +

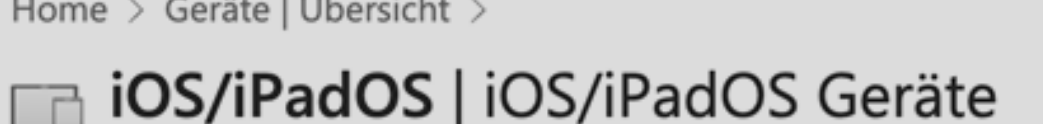

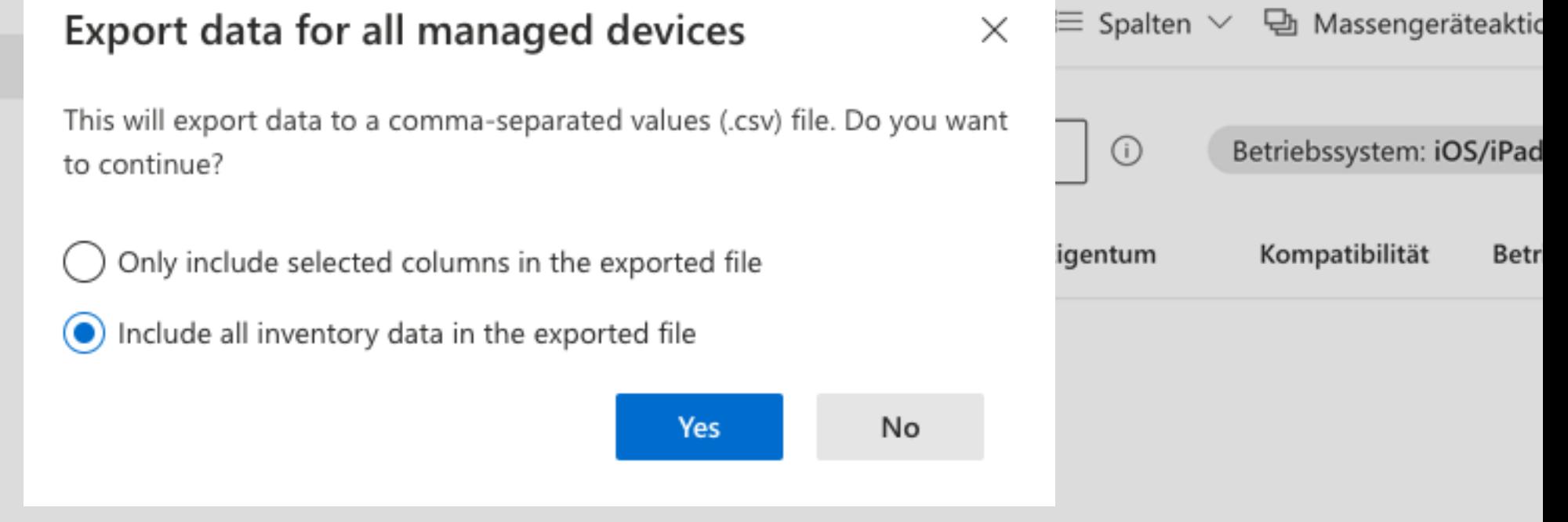

 $\sim$   $\sim$   $\sim$ 

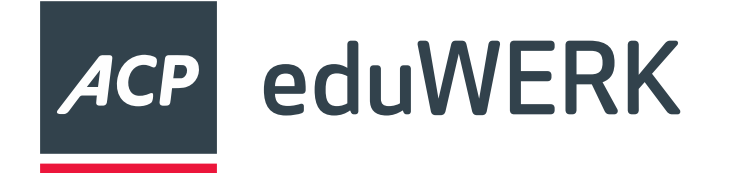

#### **Benutzer Exportieren**

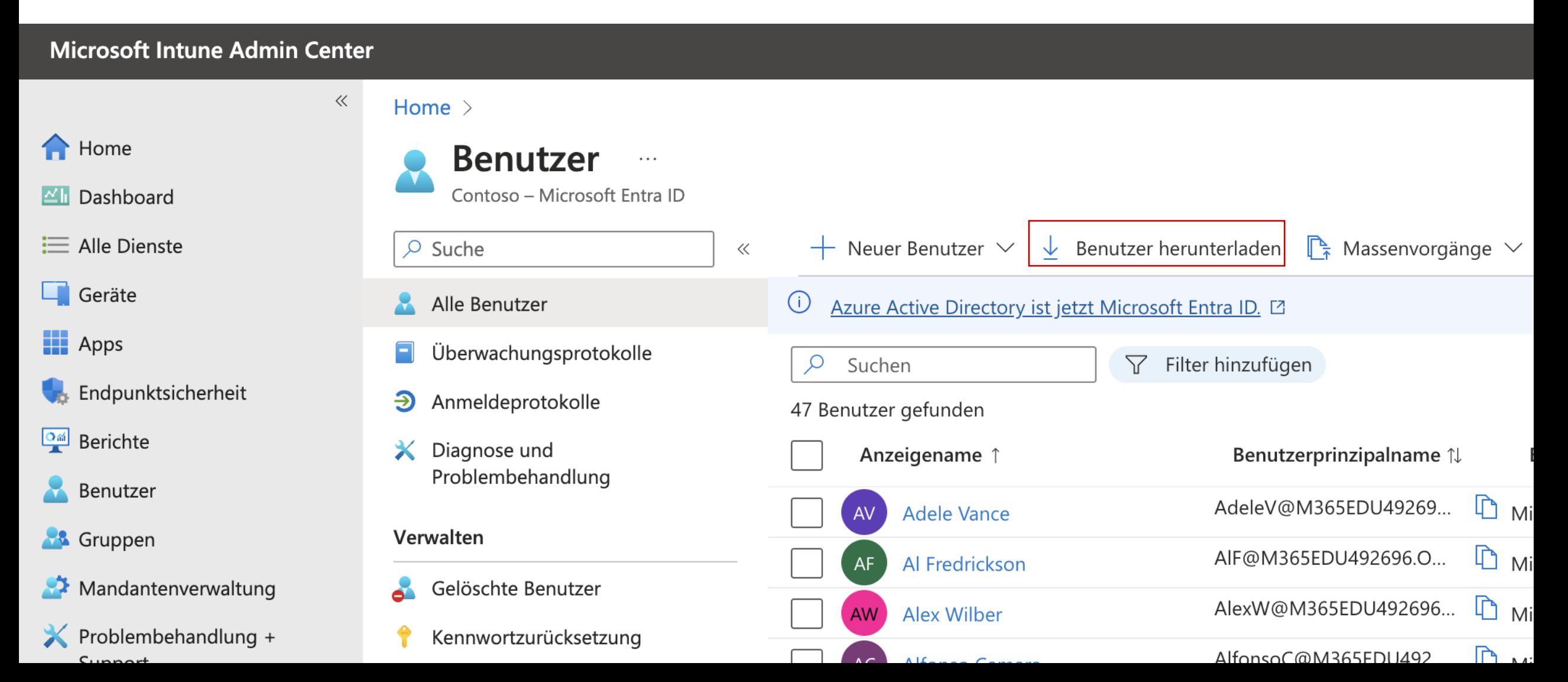

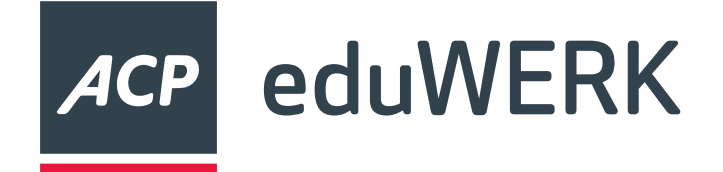

- Mittels Konfigurationsprofil
	- Gruppen mit Geräten benötigt
	- Geringer Aufwand
	- Gleiches Passwort
	- Fehlermeldung
- Am Gerät selbst
	- Hoher Aufwand
	- Individueller Benutzer und Passwort

**Lokalen Administrator erstellen**

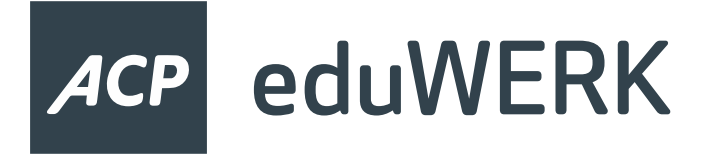

#### **Lokales Konto erstellen**

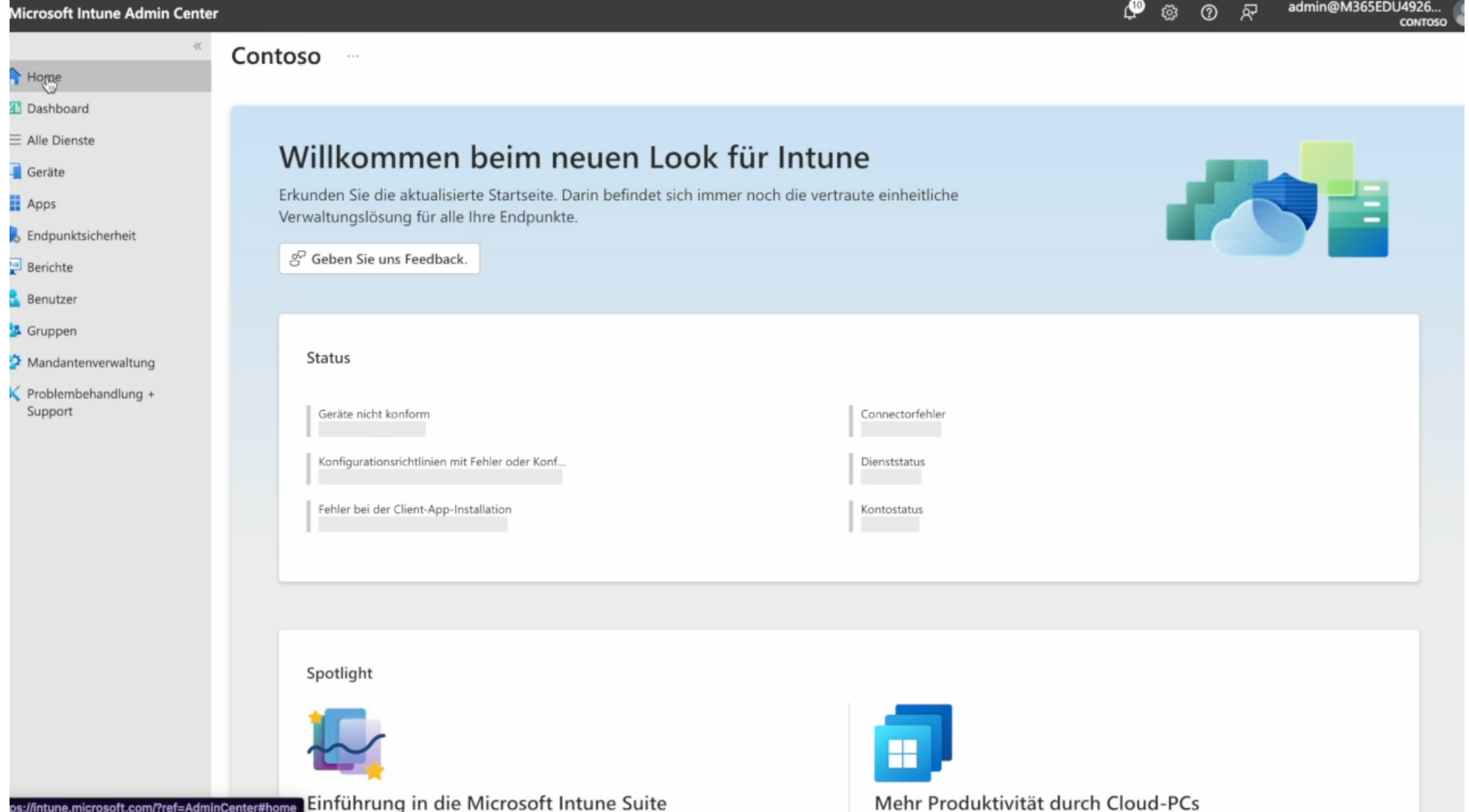

![](_page_13_Picture_0.jpeg)

#### **Autopilot Geräte entfernen**

![](_page_13_Picture_6.jpeg)

![](_page_14_Picture_0.jpeg)

#### **Abkoppeln**

![](_page_14_Picture_6.jpeg)

![](_page_15_Picture_0.jpeg)

#### **Massengeräteaktionen**

![](_page_15_Picture_6.jpeg)

![](_page_16_Picture_0.jpeg)

#### **Registrierung verhindern**

![](_page_16_Picture_6.jpeg)

![](_page_17_Picture_0.jpeg)

- Gelöschte Geräte können nicht mehr wiederhergestellt werden
- Gelöschte Benutzer und Gruppen können innerhalb von 30 Tagen wiederhergestellt werden
- <https://entra.microsoft.com/>
- Bitlocker wiederherstellen

### **Gelöschte Objekte in M365**

![](_page_18_Picture_0.jpeg)

C

#### **Benutzer wiederherstellen**

#### • <https://entra.microsoft.com/>

 $\curvearrowright$ 

![](_page_18_Picture_38.jpeg)

Datu

![](_page_19_Picture_0.jpeg)

#### • Zuerst deaktivieren, dann löschen

• Achtung beim Lizenzen entziehen! Daten des Benutzers werden nach 30 Tagen gelöscht!

#### **Benutzerverwaltung**

![](_page_20_Picture_0.jpeg)

#### **Ressourcen**

- <https://digitaleslernen.oead.at/de/mdm-support>
- [https://community.eeducation.at/course/view.php?id=922#section-2](https://community.eeducation.at/course/view.php?id=922)
- <https://learn.microsoft.com/en-us/entra/architecture/recover-from-deletions>

![](_page_21_Picture_0.jpeg)

# Fragen?

# digital<br>
education

![](_page_22_Picture_0.jpeg)

![](_page_22_Picture_1.jpeg)